## **Position Description Preferred Format in PageUp**

When uploading a position description into the PageUp applicant tracking system, please use the example position description below when doing so. There is no required format for a position description, however, the preferred format is provided.

## Helpful Tips:

- **Job Summary**: The job summary encompasses a high level overview of the position. It often includes: overarching duties of the position, the title of the individual in which the position reports to, work schedule (including overtime, weekend work, holiday work, evening work, etc.), and supervisory responsibilities.
- **Job Duties**: Job duties may be grouped into categories with an assigned percentage representing the estimated amount of time spent on those particular duties. Duties may be listed in a numerical or alphabetical list. After entering the category of duties and clicking "Add" in PageUp, all duties will be merged together as if the formatting appears to be lost. Please know that this is a system setting and your formatting will reappear properly formatted when the position is posted externally.
- **Required Knowledge, Skills, and Abilities**: Required KSA's of the position are extremely important as they serve as the primary criteria while tiering and screening candidates. Please make sure there is an adequate amount of requirements, however, not too many requirements as you may screen out potentially strong candidates with these requirements. A specific type of educational degree may only be listed as a requirement for Academic Staff and Faculty positions.
- **Preferred Knowledge, Skills, and Abilities**: Preferred KSA's of the position are generally utilized to guide the search when there are multiple candidates who meet the required KSA's listed.
- **Essential Skills**: Essential skills are physical abilities required of the individual performing the job duties.
- **Core Competencies**: Although there is not a field specifically dedicated to core competencies, if a department would like to list their core competencies in the position description, they may do so in the job duties section of the position description. Click "Add" to add a new category and leave the percentage of time field blank. Core competencies may be listed here underneath the completed list of job duties.

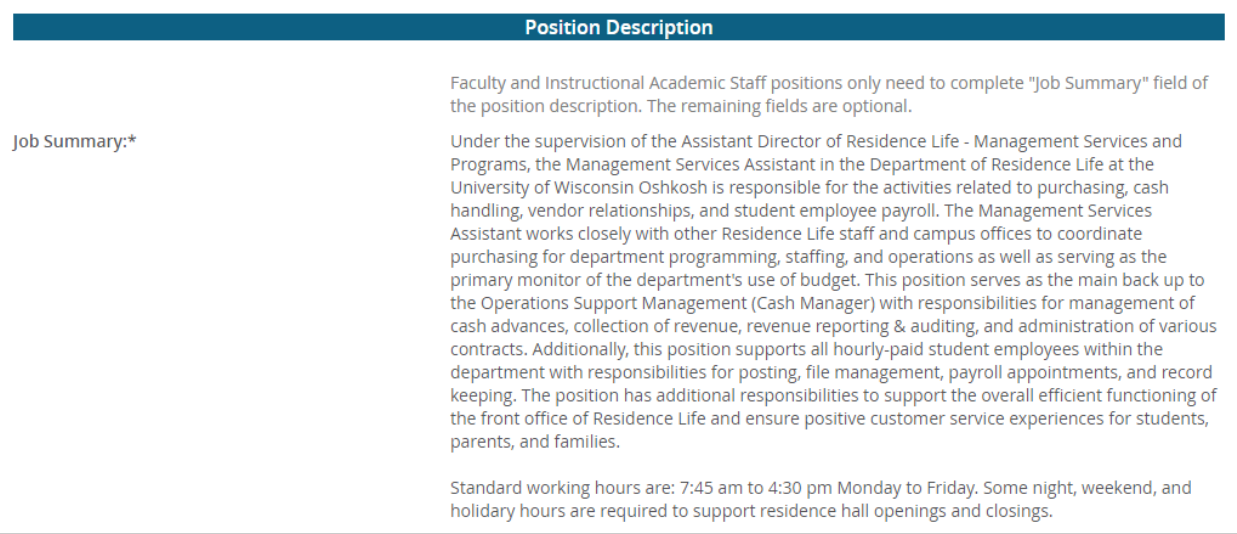

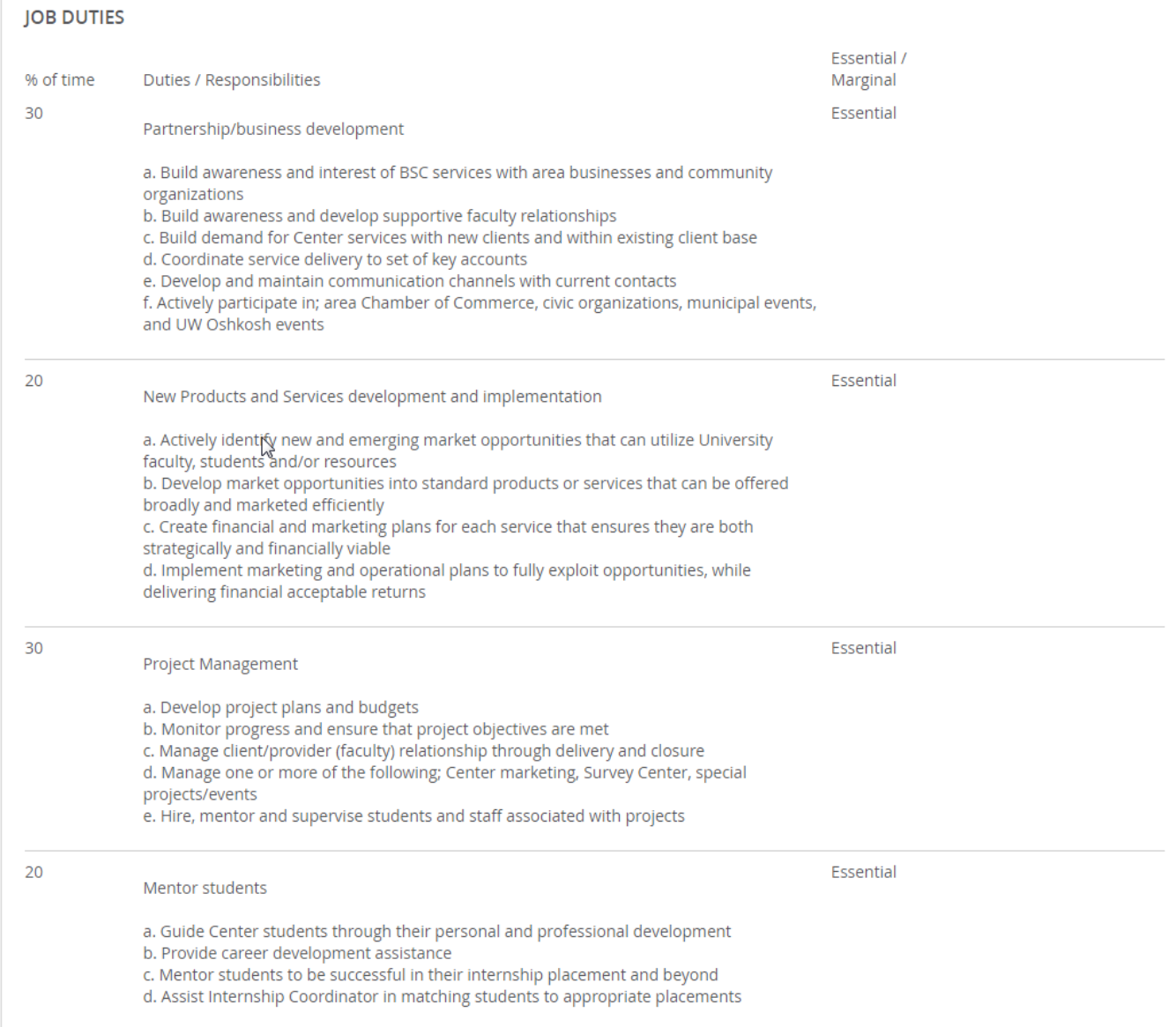

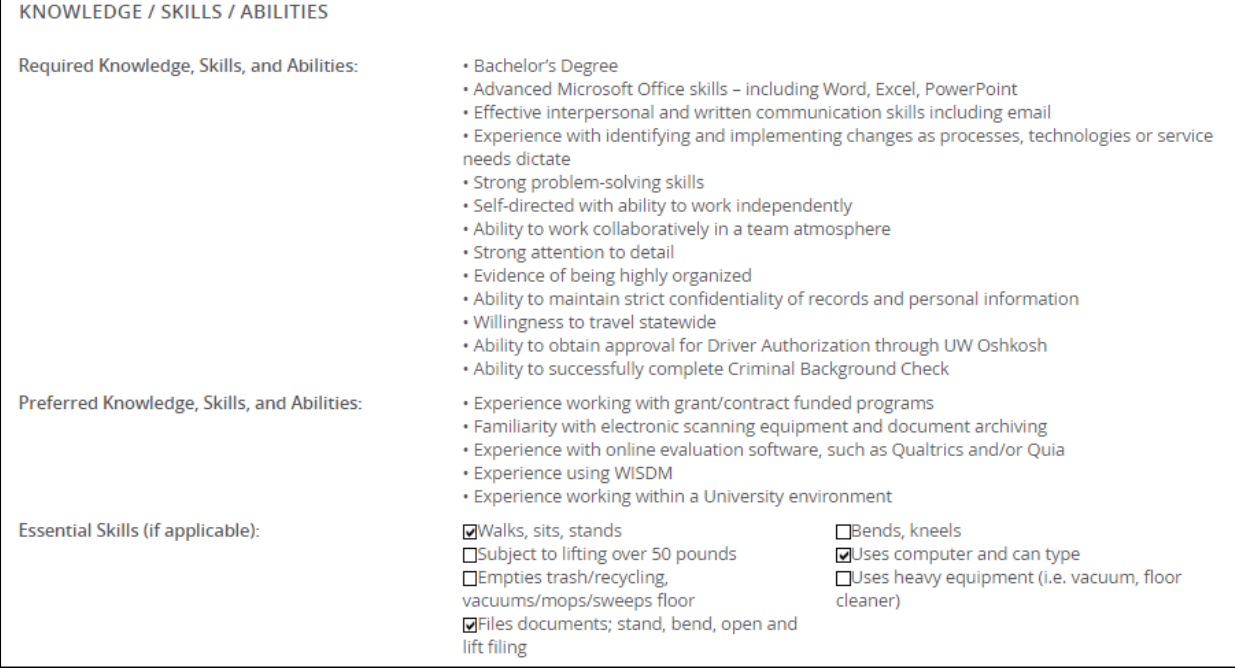